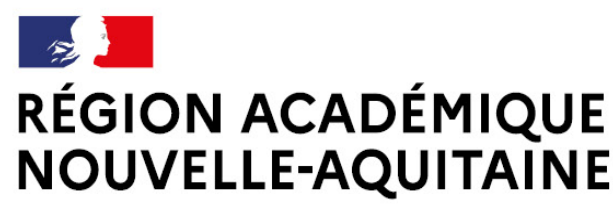

Liberté Égalité Fraternité

# **PORTAIL APPS.EDUCATION.FR**

Un ensemble d'outils numériques pour les enseignants

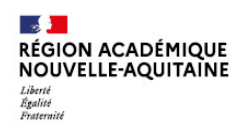

### **Sommaire**

**1. Accéder au portail apps.education.fr**

**2. Les applications proposées**

**3. Les applications essentielles - Tutoriels**

- **1. Evento**
- **2. Filesender**
- **3. France Transfert**
- **4. Nuage**
- **5. Nuage : installer/paramétrer le client Nextcloud**
- **6. Pod Educ**
- **7. Portail tubes**
- **8. Visio-Agents**
- **9. Service de classe virtuelle**

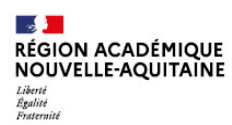

# **Accéder au portail apps.education.fr**

**3**

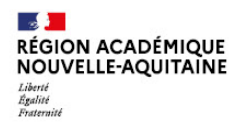

### **Les liens pour accéder à apps.education.fr**

- Adresse de la version définitive d'apps education fr :
	- [https://portail.apps.education.fr](https://portail.apps.education.fr/)
- Identification sur ce portail : Elle se fait par l'intermédiaire des codes d'accès académiques.
	- [Apps.education : comment se connecter](https://ww2.ac-poitiers.fr/dane/spip.php?article1008)

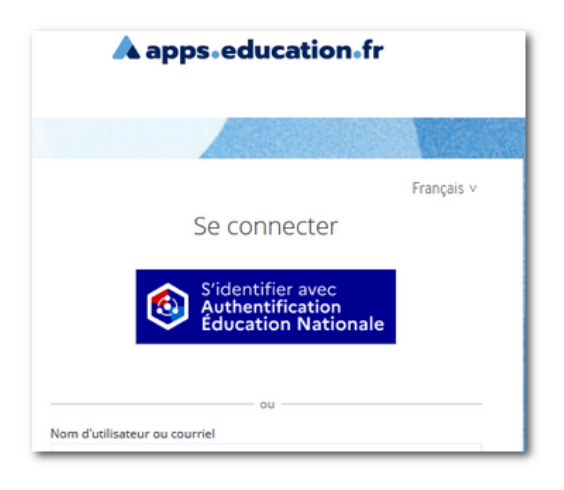

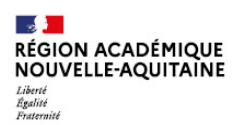

# **Les applications proposées**

**5**

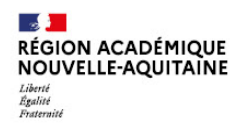

## **Les applications du portail :**

- **Agenda** : Pas de partage ni de synchronisation possible. En revanche, un projet national messagerie et agenda est en cours d'expérimentation dans certaines académies. Une mise à disposition pour l'ensemble des personnels est programmée pour janvier 2024.
- Evento : alternative à Framadate pour planifier des événements à plusieurs
- **Filesender** : outil pour envoyer de façon sécurisée des fichiers volumineux (authentification académique requise)
- **France Transfert** : outil qui permet à un particulier (sans authentification) d'envoyer des fichiers volumineux à un agent de l'État
- **Mezig** : outil pour partager son profil (ses compétences) avec la communauté. Permet aussi de rechercher des personnes par compétences
- **Nuage** : alternative aux drives pour collaborer, stocker et partager des fichiers (100 Gb d'espace)
- CodIMD : pour créer une page web avec textes, images, vidéos, liens internet, activités. Ces documents peuvent être en mode collaboratif

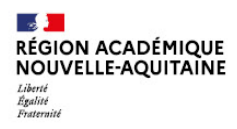

### **Les applications du portail (suite) :**

- Pod Educ : pour créer et partager des captures vidéos. Permet aussi d'enrichir les vidéos (intégration de document, de vidéos etc.)
- **Portail tubes** : alternative à Youtube pour partager des vidéos
- **Rendez-vous Renater** : un autre outil de visioconférence pour un petit nombre de participants
- **Sondage** : un outil pour faciliter l'organisation d'une réunion ou aussi organiser une prise de rendez-vous par la réservation de créneaux horaires
- **Tchap** : messagerie instantanée interministérielle pour échanger dans des salons dédiés que l'utilisateur peut lui-même créer
- **Tribu** : espace collaboratif
- Visio-Agents : service de visioconférence pour échanger entre agents
- **Classe virtuelle de la Nouvelle Aquitaine** : service de classe virtuelle dédié à la continuité pédagogique

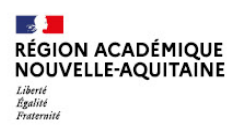

# **Les applications essentielles - Tutoriels**

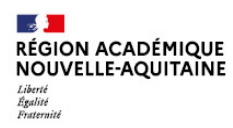

#### **Evento : une application pour planifier des événements**

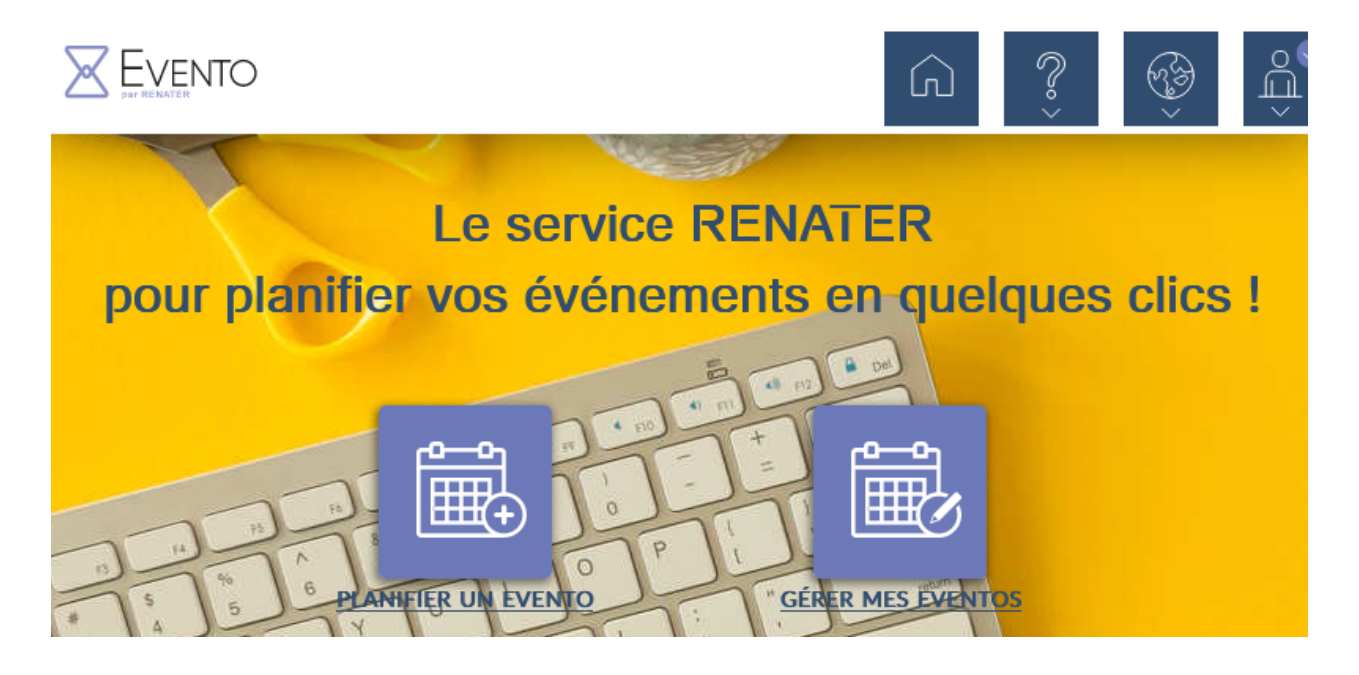

- [Tutoriel pour utiliser l'application](https://evento.renater.fr/user_guide/index)

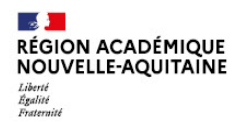

#### **Filesender : une application (authentification requise) pour échanger des fichiers volumineux**

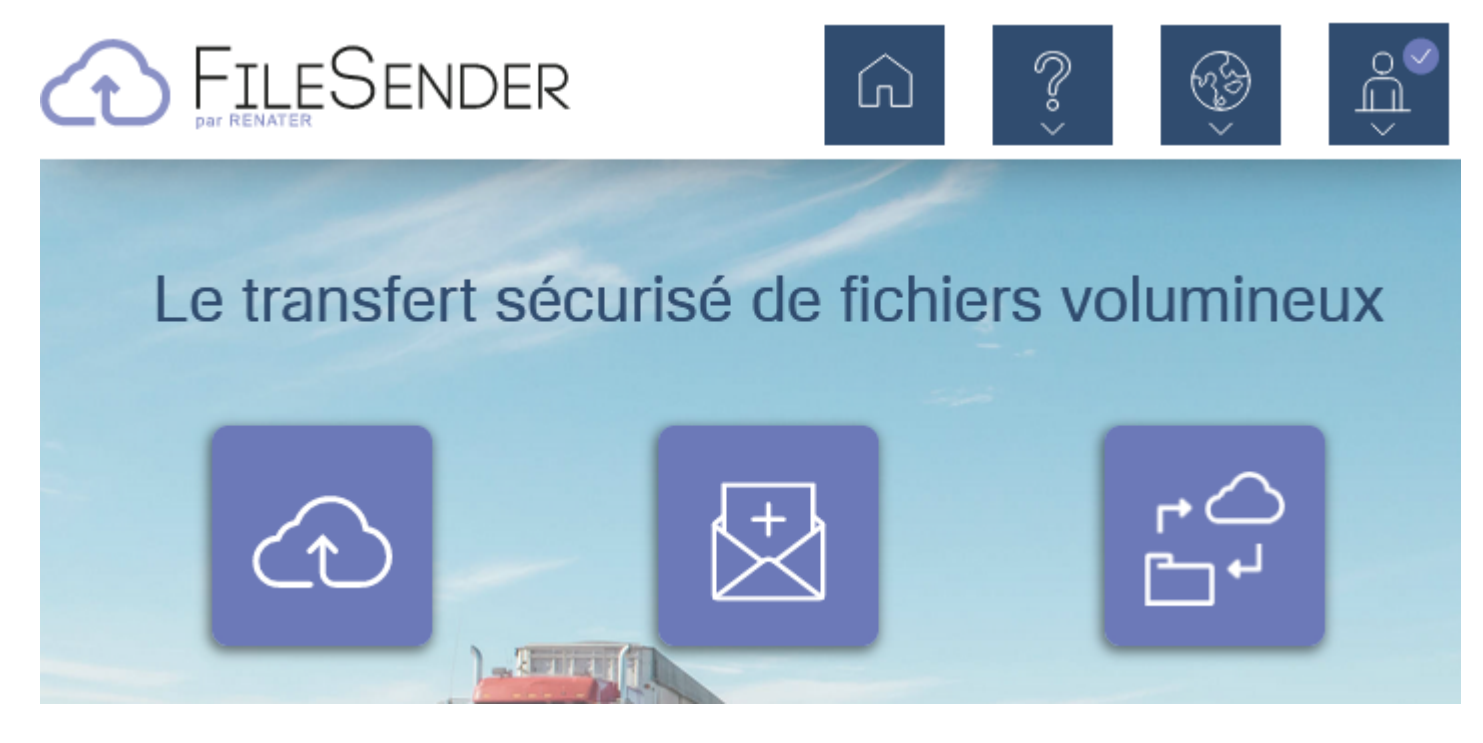

- [Tutoriel pour utiliser l'application](https://evento.renater.fr/user_guide/index)
- [Tutoriel vidéo complet](https://ww2.ac-poitiers.fr/dane/spip.php?article1038)

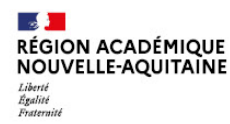

#### **France Transfert : une application pour transférer des fichiers volumineux :**

Cet outil permet à un agent de l'état d'envoyer des fichiers lourds à des agents et/ou des particuliers et inversement

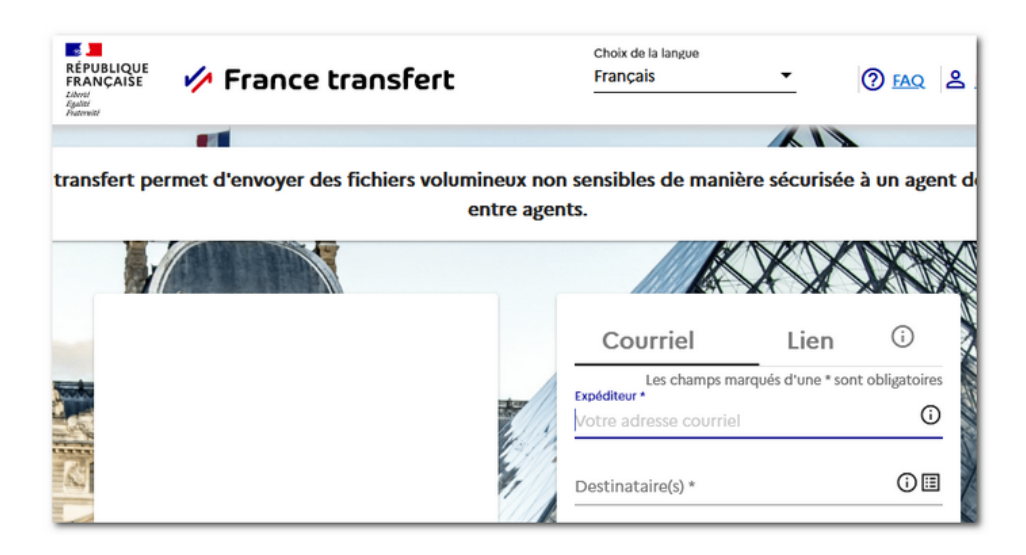

#### - [FAQ France Transfert](https://francetransfert.numerique.gouv.fr/faq)

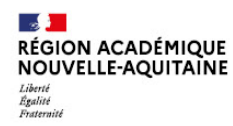

#### **Nuage : une application pour collaborer, partager et stocker des fichiers :**

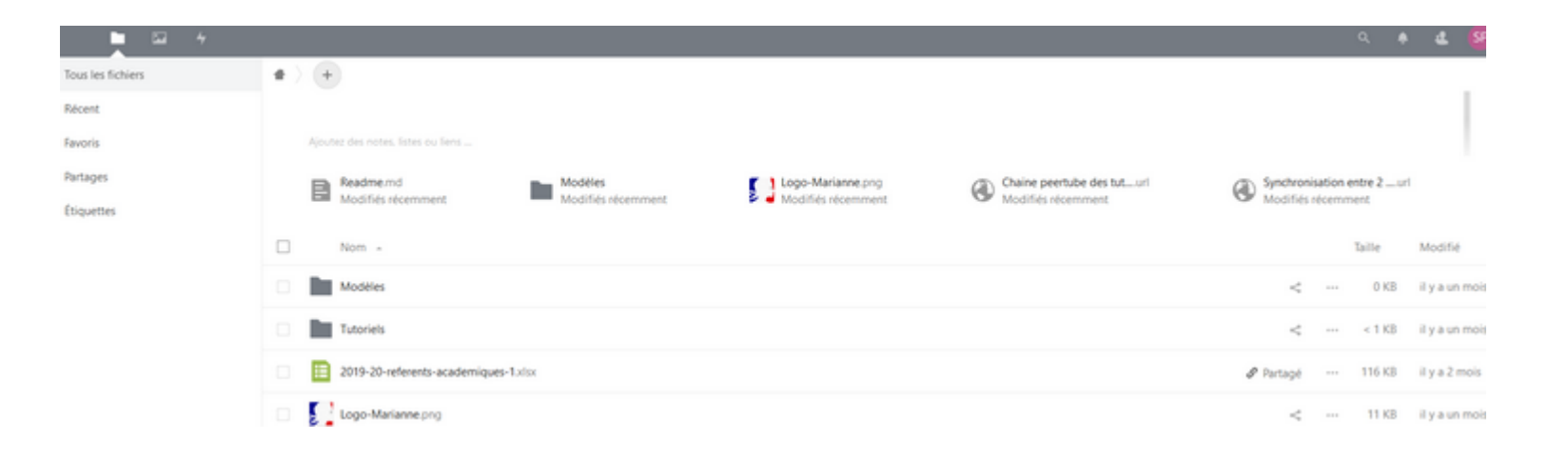

- [Présentation de l'application](https://ww2.ac-poitiers.fr/dane/spip.php?article1046)
- [Formation pas à pas](https://ww2.ac-poitiers.fr/dane/spip.php?article1047)

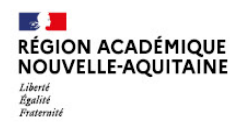

### **Nuage : installer l'outil de synchronisation**

Le logiciel de synchronisation Nextcloud va permettre d'afficher et gérer les fichiers de Nuage par l'intermédiaire du gestionnaire de fichier de son ordinateur (pour Windows : l'explorateur) :

- [télécharger l'outil de synchronisation](https://nextcloud.com/install/#install-clients) : choisir l'option « Download for Desktop »
- [installer et paramétrer l'outil de synchronisation](https://ww2.ac-poitiers.fr/dane/spip.php?article1047#sommaire_3) l'adresse du serveur à saisir est le début de l'adresse internet de Nuage : [https://nuage02.apps.education.fr](https://nuage02.apps.education.fr/) *ou https://nuage02.apps.education.fr* ou *https://nuage03.apps.education.fr*

#### **Pod Educ : une application pour créer des captures vidéos et les partager :**

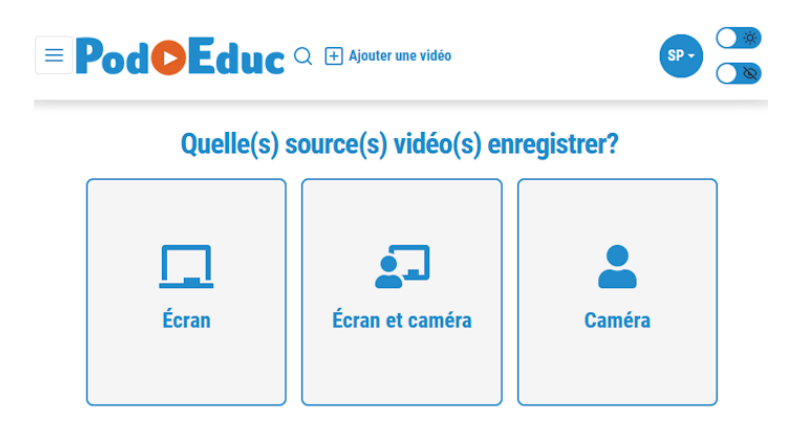

- [Présentation de Pod Educ](https://ww2.ac-poitiers.fr/dane/spip.php?article1012)
- [Formation pas à pas](https://ww2.ac-poitiers.fr/dane/spip.php?article1045)
- [Tutoriels vidéos complets de Pod Educ](https://ww2.ac-poitiers.fr/dane/spip.php?article1040)
- [Tutoriel vidéo pour utiliser l'enregistreur](https://podeduc.apps.education.fr/tutoriels-pod-educ/video/0128-le-nouvel-enregistreur/)
- [Tutoriel vidéo pour enrichir sa vidéo](https://pod.phm.education.gouv.fr/video/0066-enrichir-une-video/)

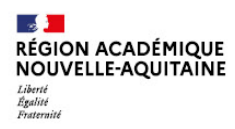

#### **Portail Tube : une application pour partager des vidéos :**

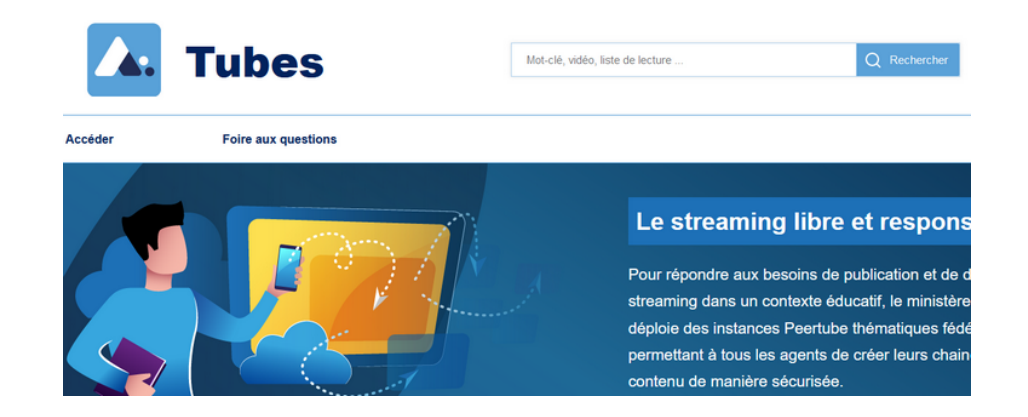

- [Présentation vidéo de Portail tubes](https://tube-numerique-educatif.apps.education.fr/w/nmr8e1AwMJ6ajws1VyYiQ8)
- [Tutoriel vidéo de Portail tubes \(complet & chapitré\)](https://ww2.ac-poitiers.fr/dane/spip.php?article1039)
- Tutoriel [: Comment partager une vidéo](https://tube-numerique-educatif.apps.education.fr/w/rwiRYZD6uTBqYh6uzZqEgE?start=1m47s&stop=10m22s)

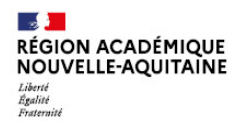

#### **Visio-Agents : le service de visioconférence entre agents de l'Éducation nationale :**

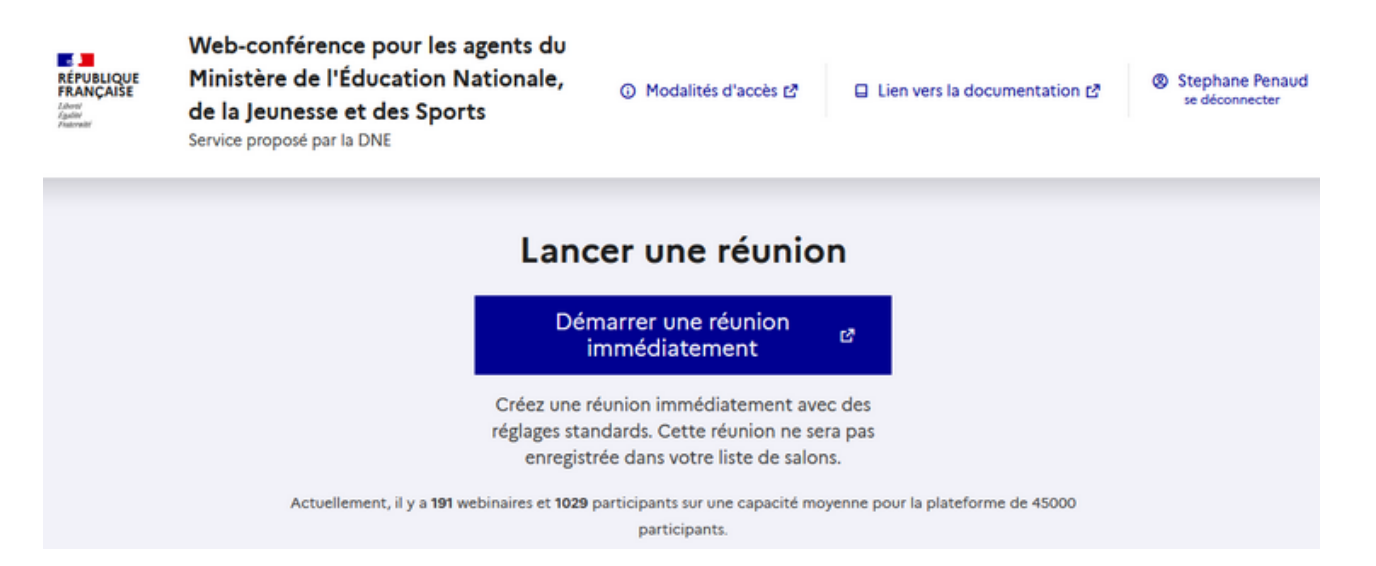

#### - [Tutoriels pour utiliser Visio-Agents](https://visio-agents.education.fr/documentation)

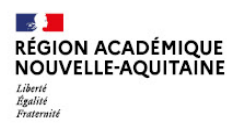

#### **Le service de classe virtuelle pour la continuité pédagogique :**

Ce service est dédié aux classes virtuelles à mettre en œuvre avec les élèves.

Rendez-vous dans l'onglet « *MA STRUCTURE* » pour le retrouver. L'outil de visioconférence proposé s'appuie sur le même logiciel que celui de Visio-Agents

- [Tutoriels pour utiliser l'outil BBB](https://visio-agents.education.fr/documentation)

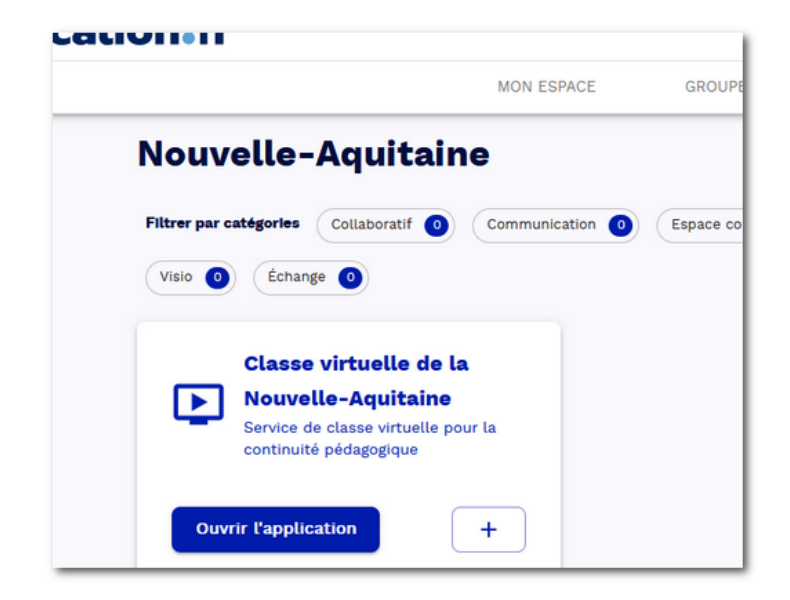

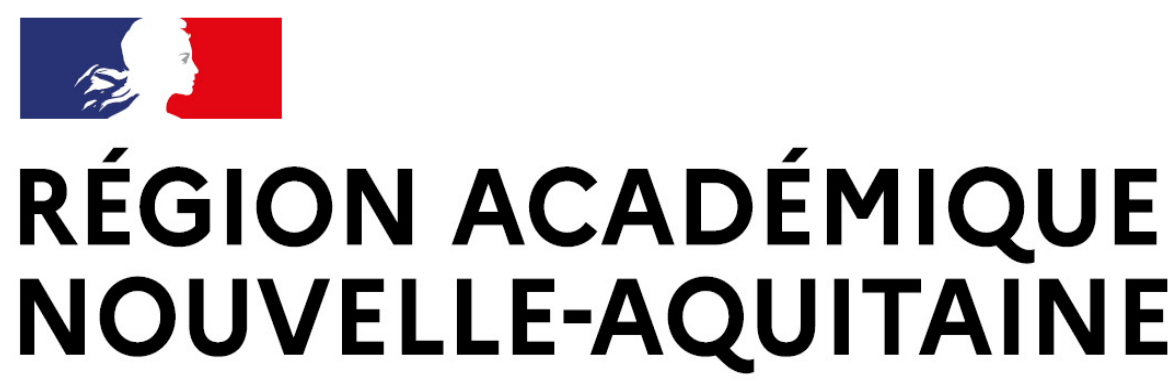

Liberté Égalité Fraternité